# **Käyttöopas**

# **W1934S W2234S W1934SE W2234SE**

**L**ue kohta **Tärkeitä ohjeita**, ennen kuin käytät tätä tuotetta. Säilytä Käyttöopas (CD-levy) helposti saatavilla tulevaa tarvetta varten. **K**opioi tiedot laitteeseen kiinnitetystä tarrasta ja ilmoita ne myyjälle, jos laite tarvitsee huoltoa.

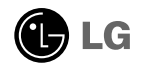

**Tämä laite on suunniteltu ja valmistettu turvalliseksi käyttää. Virheellinen käyttö voi kuitenkin aiheuttaa sähköiskun, tulipalon tai muita vaaratilanteita. Noudata seuraavia asennus-, käyttö- ja huolto-ohjeita, jotta kaikki näyttöön rakennetut turvalaitteet toimivat moitteettomasti.**

### **Turvallisuus**

Käytä vain laitteen mukana toimitettua virtajohtoa. Jos käytät jotakin toista virtajohtoa, varmista, että se täyttää paikalliset sähköturvallisuusmääräykset, varsinkin jos et ole saanut sitä laitteen toimittajalta. Jos virtajohdossa on pienikin vika, ota yhteys laitteen maahantuojaan tai lähimpään valtuutettuun huoltoon ja pyydä lähettämään uusi virtajohto.

Virtajohdon irrottaminen on ensisijainen tapa erottaa laite sähköverkosta. Varmista, että pistorasia on helposti ulottuvilla laitteen asentamisen jälkeen.

Kytke näyttö vain sellaiseen pistorasiaan, jonka jännite on tässä oppaassa tai näyttöön kiinnitetyssä tarrassa esitettyjen vaatimusten mukainen. Jos et ole varma, millaisia kotisi pistorasiat ovat, kysy myyjältä lisätietoja.

Ylikuormitetut pistorasiat ja jatkojohdot ovat vaarallisia. Myös kuluneet virtajohdot ja rikkinäiset pistokkeet ovat vaarallisia. Nämä kaikki voivat aiheuttaa sähköiskun, tulipalon tai muita vaaratilanteita. Voit tilata uuden virtajohdon huollosta.

Älä avaa näyttöä.

- Näytön sisällä ei ole huollettavia osia.
- Näytön sisällä on vaarallisia suurjännitteitä, vaikka virta olisi katkaistu.
- Jos näyttö ei toimi kunnolla, ota yhteys myyjään.

Henkilövahinkojen välttämiseksi:

- Älä sijoita näyttöä vinolle alustalle tai hyllylle, ellei sitä ole kiinnitetty huolellisesti.
- Käytä vain valmistajan suosittelemaa jalustaa.
- Älä pudota mitään esinettä tuotteen päälle äläkä kohdista tuotteeseen mitään iskuja. Älä heitä lelua tai muuta esinettä päin tuotteen ruutua. Se saattaa aiheuttaa tapaturman, tuotevian tai näytön vahingoittumisen.

Tulipalon ja muiden vaarojen välttämiseksi:

- Katkaise näytöstä virta aina, kun lähdet huoneesta vähänkin pitemmäksi ajaksi. Älä koskaan jätä virtaa kytketyksi, kun lähdet ulos.
- Kiellä lapsia pudottamasta tai työntämästä esineitä näytön kotelon aukkoihin. Eräissä näytön sisäisissä osissa on vaarallisia jännitteitä.
- Älä lisää mitään osia, joita ei ole erityisesti suunniteltu tätä näyttöä varten.
- Kun näyttöä ei käytetä pitkähköön aikaan, irrota sen pistotulppa pistorasiasta.
- Älä kosketa virtajohtoa tai signaalikaapelia ukonilmalla, koska se saattaa olla hyvin vaarallista. Se voi aiheuttaa sähköiskun.

## **Asentaminen**

Varmista, ettei virtajohdon päälle aseteta tai vieritetä mitään. Älä sijoita näyttöä paikkaan, jossa virtajohto saattaa vahingoittua.

Älä käytä näyttöä vesipisteen, esimerkiksi kylpyammeen, pesualtaan, tiskialtaan, kostean kellarin tai uima-altaan, lähellä.

Näytön kotelossa on tuuletusaukkoja kotelon sisään kerääntyvän lämmön poistamista varten. Jos nämä aukot tukitaan, ylikuumeneminen voi aiheuttaa toimintahäiriön tai tulipalon. Tämän vuoksi älä KOSKAAN :

- Tuki kotelon pohjan tuuletusaukkoja asettamalla näyttö vuoteelle, sohvalle, matolle tms.
- Sijoita näyttöä suljettuun tilaan, jossa ilma ei pääse kiertämään kunnolla
- Peitä aukkoja kankaalla tai muulla materiaalilla
- Sijoita näyttöä lämmittimen tai muun lämmönlähteen lähelle tai päälle.

Älä hankaa tai lyö aktiivimatriisinestekidenäyttöä millään kovalla esineellä, sillä sen pinta voi naarmuuntua tai vaurioitua pysyvästi.

Älä paina nestekidenäyttöä voimakkaasti kädelläsi, sillä käden jälki voi jäädä pysyvästi näkyviin.

Eräät viat voivat näkyä kuvaruudun punaisina, vihreinä tai sinisinä pisteinä. Ne eivät kuitenkaan vaikuta näytön suorituskykyyn.

Sinun kannattaa käyttää suositeltua tarkkuutta, jotta saat nestekidenäyttöön parhaan mahdollisen kuvan. Jos nestekidenäyttöä käytetään muulla kuin suositellulla tarkkuudella, se joutuu ehkä skaalaamaan tai käsittelemään kuvaa. Tämä on vakiotarkkuutta käyttävän nestekidenäytön ominaisuus.

Liikkumattoman kuvan jättäminen ruudulle pitkäksi aikaa saattaa vahingoittaa ruutua ja aiheuttaa kuvan kiinni palamisen. Käytä näytössä aina ruudunsäästäjää. Tämä ilmiö esiintyy myös muiden valmistajien tuotteissa eikä se kuulu takuun piiriin.

Älä lyö tai naarmuta näytön etupuolta tai sivuja metalliesineillä. Tämä voi vahingoittaa näyttöä.

# **Puhdistaminen**

- Irrota virtajohto, ennen kuin puhdistat kuvaruudun.
- Käytä kosteaa (ei märkää) liinaa. Älä suihkuta aerosolia suoraan kuvaruudun pintaan, sillä liian suuri aerosolin määrä voi aiheuttaa sähköiskun.

# **Pakkaaminen**

Älä hävitä pakkauslaatikkoa ja muuta pakkausmateriaalia. Laite kannattaa pakata niihin mahdollista kuljetusta varten. Kun lähetät laitteen jonnekin, aseta se alkuperäiseen laatikkoonsa.

# **Hävittäminen**

- Näytön sisällä on loistelamppu, joka sisältää hieman elohopeaa.
- Älä hävitä näyttöä muun talousjätteen mukana.
- Noudata paikallisten viranomaisten antamia määräyksiä.

**Varmista ennen näytön asennusta, että näytön, tietokonejärjestelmän ja muiden liitettyjen laitteiden virta on katkaistu.**

## **Jalustan kiinnittäminen**

- **1.** Aseta näyttö tyynyn tai pehmeän kankaan päälle etupuoli alaspäin.
- **2.** Tarkista Jalusta rungon suunta ja liitä se Sarana runkoon kuvassa esitetyllä tavalla.

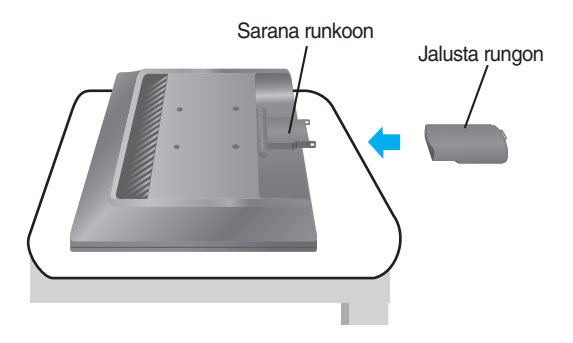

- **3.** Tarkista Jalusta levyn suunta ja liitä se Jalusta runkoon.
- **4.** Nosta laite asennuksen jälkeen varovasti pystyasentoon ja etupuoli itseesi päin.

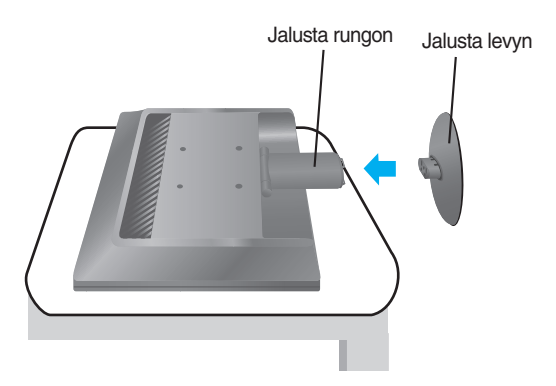

#### **Tärkeää**

- Nämä kuvat esittävät normaalia tapaa säätää jalusta. Näyttö voi olla erinäköinen kuin kuvissa.
- Älä kanna tuotetta ylösalaisin pitämällä kiinni jalustan tuesta. Laite saattaa pudota ja vaurioitua tai vahingoittaa jalkaasi.

# **Jalustan irrottaminen**

**1.** Aseta tyyny tai pehmeä kangas tasaiselle alustalle.

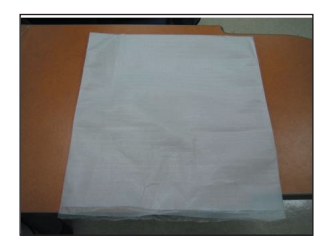

**2.** Aseta laite etupuoli alaspäin tyynylle tai pehmeälle kankaalle.

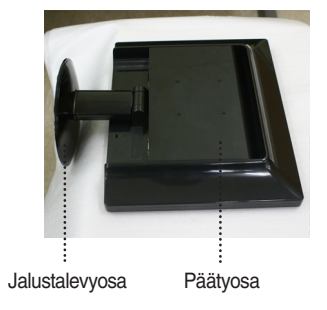

- **3.** Pidä Päätyosaa toisella kädellä ja Jalustalevyosaa toisella kädellä kuvan esittämällä tavalla ja vedä Jalustalevyosaa kevyesti ylöspäin.
- **4.**Paina salpaa sisäänpäin ja irrota jalustan tuki jalustan rungosta.

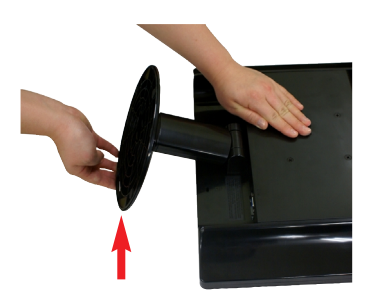

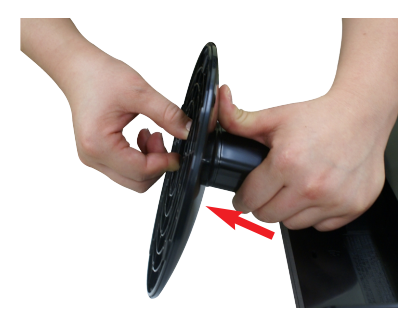

**5.** Irrota jalustan runko saranan rungosta vetämällä jalustan runkoa kevyesti.

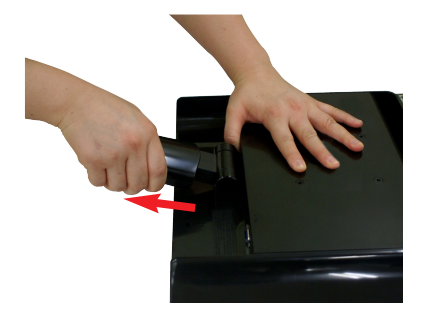

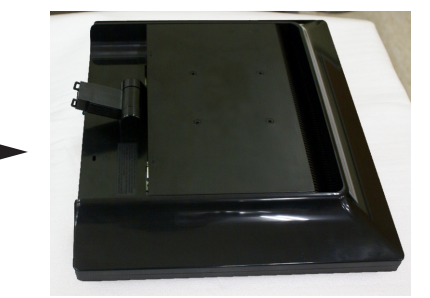

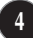

**Ennen kuin asennat näytön, varmista, että virta on katkaistu näytöstä, tietokoneesta ja muista oheislaitteista.** 

# **Näytön sijoittaminen**

- **1.** Etsi miellyttävin katseluasento säätämällä näyttöä eri asentoihin.
	- Kallistuskulma : -5˚~20˚

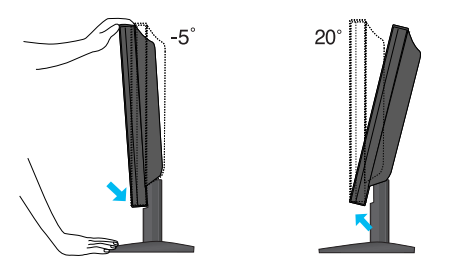

### **Ergonomia**

Katseluasento on mukava ja ergonominen, jos näyttöä ei kallisteta eteenpäin enempää kuin 5 astetta.

## **Kytkeminen tietokoneeseen**

 $1$ . Katkaise virta laitteesta ja tietokoneesta. Kiinnitä signaalin tulokaapeli  $\Phi$  ja virtajohto  $\varPhi$ paikalleen ja kiristä sitten signaalikaapelin ruuvit.

**HUOMAUTUS**

- **A** Kytke Dsub-kaapeli (PC)
- **B** Kytke Dsub-kaapeli (Mac)

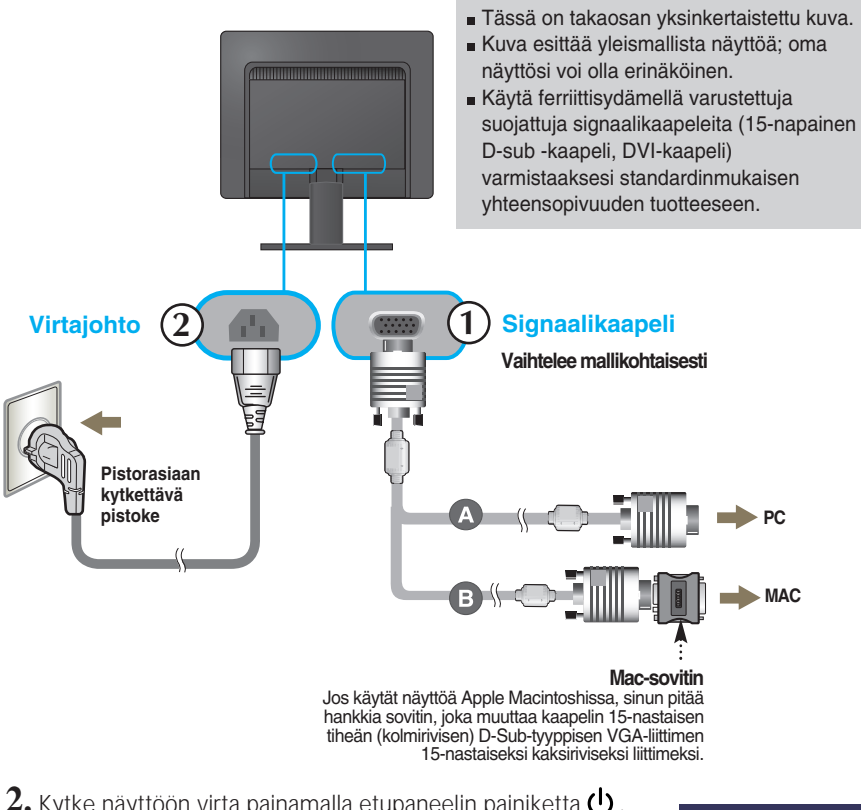

 $2.$  Kytke näyttöön virta painamalla etupaneelin painiketta  $\mathsf{\Theta}$  . Kun näytön virta kytketään, Self Image Setting Function (Kuvan automaattisäätö) käynnistyy automaattisesti.

KÄYTTÄJÄN ASETUSTEN **TARKENNUS KÄYNNISSA** 

#### **HUOMAUTUS**

**Mikä Self Image Setting Function?** Tämä toiminto valitsee näytön parhaat mahdolliset asetukset. Kun käyttäjä kytkee näytön tietokoneeseen ensimmäisen kerran, toiminto säätää näytön asetukset automaattisesti tulosignaalien mukaan. **AUTO/SET -toiminto?** Jos esiintyy ongelmia, esimerkiksi kuvaruudun tai kirjainten sekoittumista, välkkymistä tai kallistumista laitetta käytettäessä tai kuvaruudun resoluution vaihdon jälkeen, paina AUTO/SET toimintopainiketta resoluution parantamiseksi.

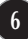

### **Etupaneelin säätimet**

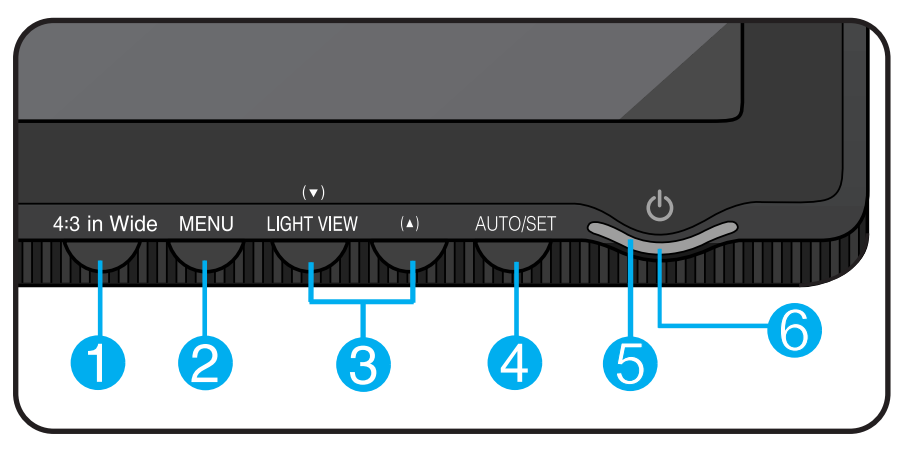

**4 : 3 in Wide (4 : 3 LAAJAKUVANA) -painike** 

Tämän avulla voit säätää ruudun kokoa katselun aikana.

- **WIDE(LAAJA) :** Tämä näyttää kuvan laajakuvamuodossa riippumatta tulevasta videosignaalista.
- **4 : 3** : Vaihda kuvasignaalin kuvasuhteeksi 4:3.

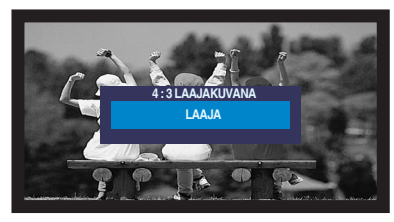

**WIDE(LAAJA)-moodi 4 : 3 näyttö-moodi** 

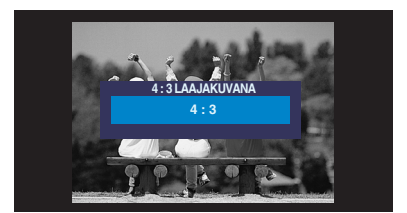

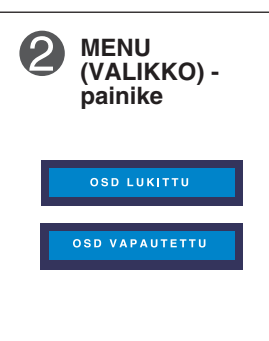

Paina tätä painiketta, kun haluat näyttää tai piilottaa näyttövalikon.

#### **OSD LUKITTU/VAPAUTETTU**

Tällä toiminnolla lukitaan näytön asetukset, jotta ne eivät muutu vahingossa. Kun haluat lukita asetukset, pidä MENU (VALIKKO) -painiketta painettuna muutamia sekunteja. Teksti **OSD LUKITTU** tulee näkyviin.

Voit vapauttaa asetusten lukituksen milloin tahansa painamalla MENU (VALIKKO) -painiketta muutamia sekunteja. Teksti **OSD VAPAUTETTU** tulee näkyviin.

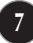

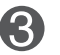

 $\bullet \bullet$  -painikkeet Näillä painikkeilla voit valita ja säätää näyttövalikon toimintoja.

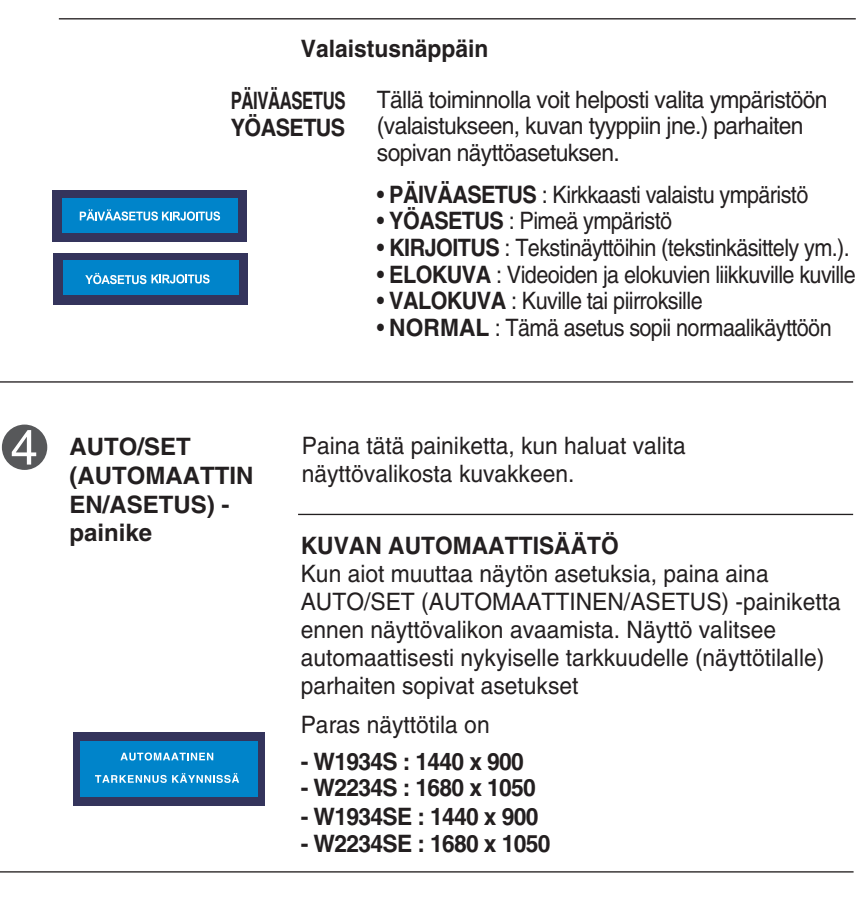

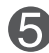

**Virtapainike**

Paina tätä painiketta, kun haluat kytkeä tai katkaista virran.

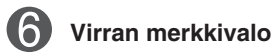

Tämä merkkivalo palaa sinisenä, kun näyttö toimii normaalisti (virta kytketty). Jos näyttö on lepotilassa (virransäästö), merkkivalo palaa kellanruskeana.

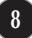

### **Kuvan säätäminen**

**Näyttökuvan koon, sijainnin ja toimintaparametrien säätäminen onnistuu nopeasti ja helposti käyttämällä näyttövalikon asetuksia. Alla on lyhyt esimerkki asetusten muuttamisesta. Seuraavilla sivuilla kuvataan säätöjä ja valintoja, joita voidaan tehdä kuvaruutuvalikon avulla.**

#### **HUOMAUTUS**

Anna näytön toiminnan tasaantua vähintään 30 minuutin ajan, ennen kuin säädät kuvaa.

Kun haluat muuttaa näyttövalikon asetuksia, noudata seuraavia ohjeita:

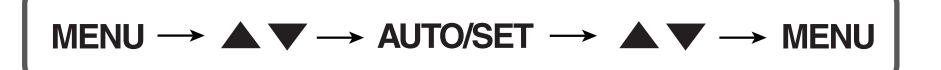

- Paina MENU (VALIKKO) -painiketta, jotta kuvaruutunäytön päävalikko tulee näkyviin.
- $\mathfrak{D}$  Valitse näyttövalikosta vaihtoehto painamalla  $\blacktriangle$ -tai  $\blacktriangledown$ -painiketta. Kun haluamasi kuvake näkyy korostettuna, paina AUTO/SET (AUTOMAATTINEN/ASETUS) -painiketta.

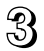

Säädä kuva haluamaksesi painamalla  $\blacktriangle$  /  $\blacktriangledown$  -painikkeita. Valitse alivalikosta muita vaihtoehtoja painamalla AUTO/SET (AUTOMAATTINEN/ASETUS) painiketta.

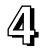

AI Paina MENU (VALIKKO) -painiketta kerran, jos haluat palata päävalikkoon ja valita jonkin muun toiminnon. Paina MENU (VALIKKO) -painiketta kahdesti, jos haluat sulkea näyttövalikon.

**Seuraavassa taulukossa on lueteltu kaikki näytön asetus- ja säätövalikot.**

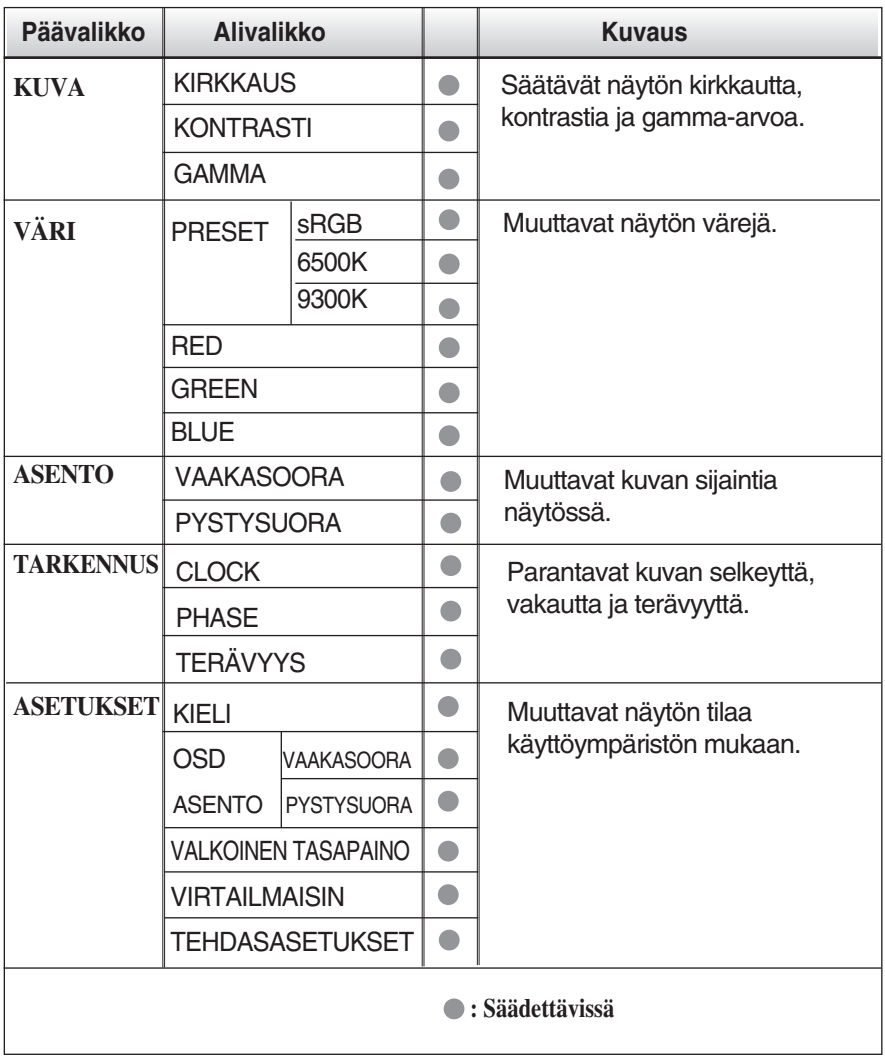

#### **HUOMAUTUS**

Kuvakkeiden järjestys voi vaihdella näytön mallin mukaan (sivut 10–14).

**Edellä esiteltiin asetusten valitsemista ja säätämistä näyttövalikon avulla. Seuraavassa on lueteltu näyttövalikon kaikkien vaihtoehtojen kuvakkeet, nimet ja kuvaukset.**

**Paina MENU (VALIKKO) -painiketta, jotta päävalikko tulee näkyviin.**

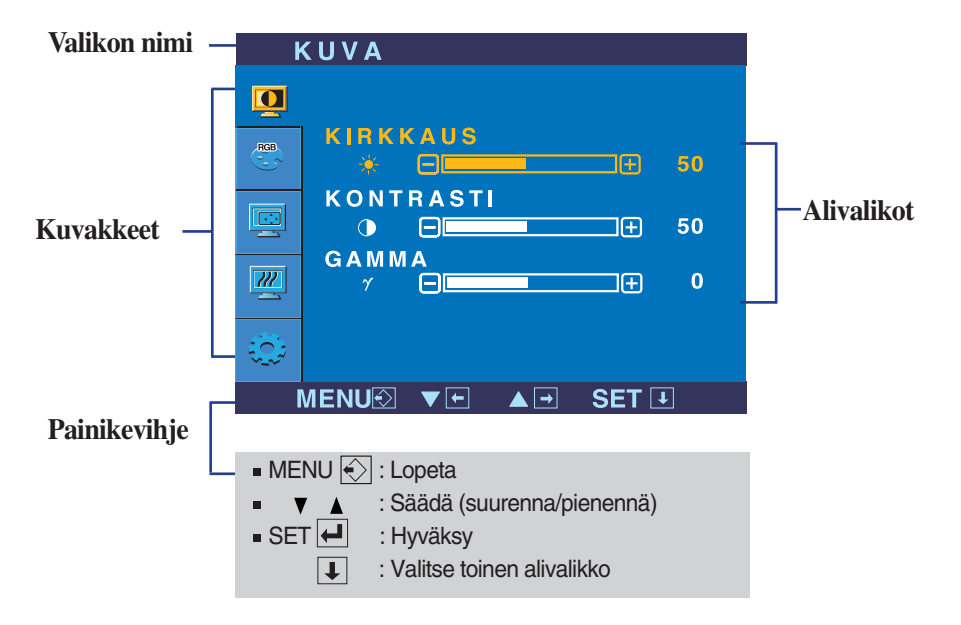

#### **HUOMAUTUS**

Näyttövalikon kielivaihtoehdot voivat olla erilaiset kuin tässä oppaassa on esitetty.

# Näyttövalikon asetusten valitseminen ja muuttaminen

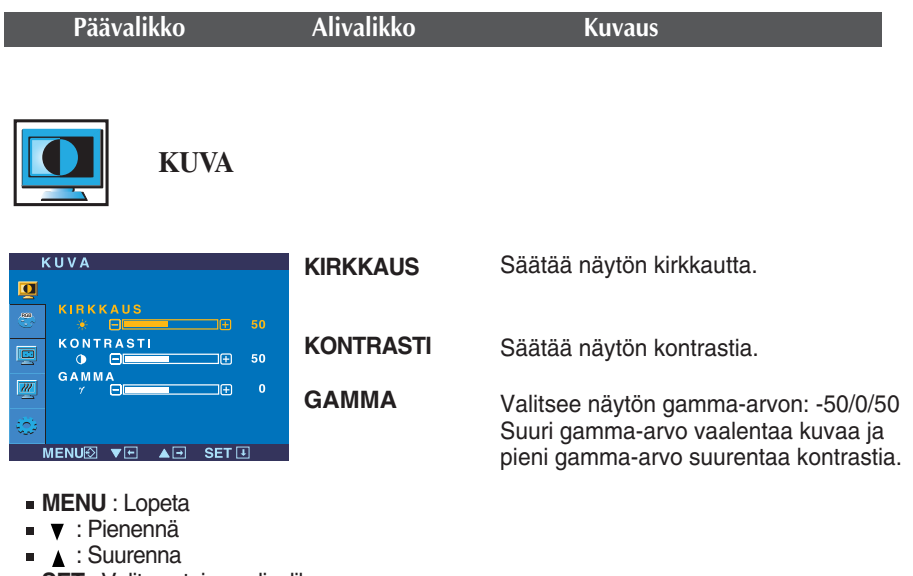

**SET** : Valitsee toisen alivalikon.

—

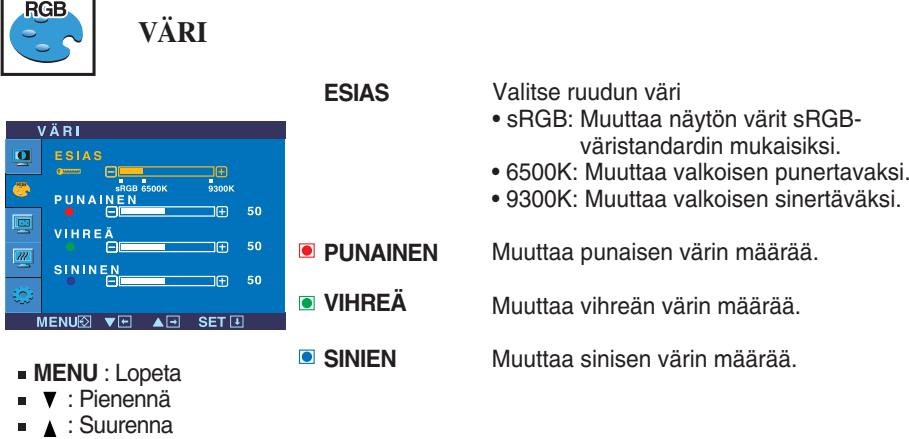

**SET** : Valitsee toisen alivalikon.

### Näyttövalikon asetusten valitseminen ja muuttaminen

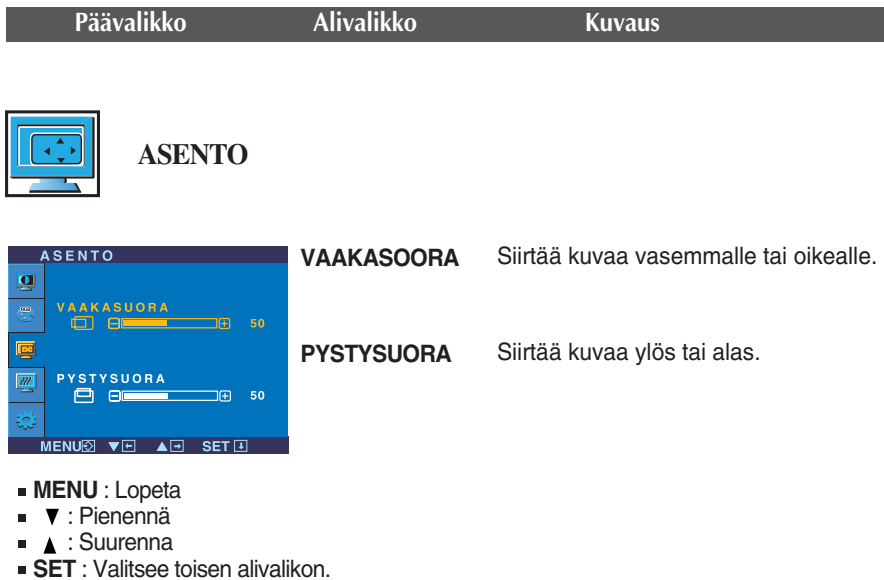

**TARKENNUS** ARKENNUS **CLOCK** Poistaa kuvan taustalta pystysuorat Q juovat tai raidat. Samalla voit muuttaa **CLOCK** 83 日■ ٦Ŧ kuvan vaakasuuntaista kokoa.  $\overline{\mathcal{C}}$ PHASE 画 50 **PHASE** Säätää näytön terävyyttä.  $\mathbb{Z}$  $\sqrt{2}$ החר 陘 Tämä toiminto poistaa vaakasuoran **TERÄVYYS** 间 kohinan sekä muuttaa merkit selvemmiksi tai terävämmiksi. MENU**2 VE AE SETE TERÄVYYS** Säätää näytön selkeyttä. **MENU** : Lopeta **v**: Pienennä

- A : Suurenna
- **SET** : Valitsee toisen alivalikon.

# Näyttövalikon asetusten valitseminen ja muuttaminen

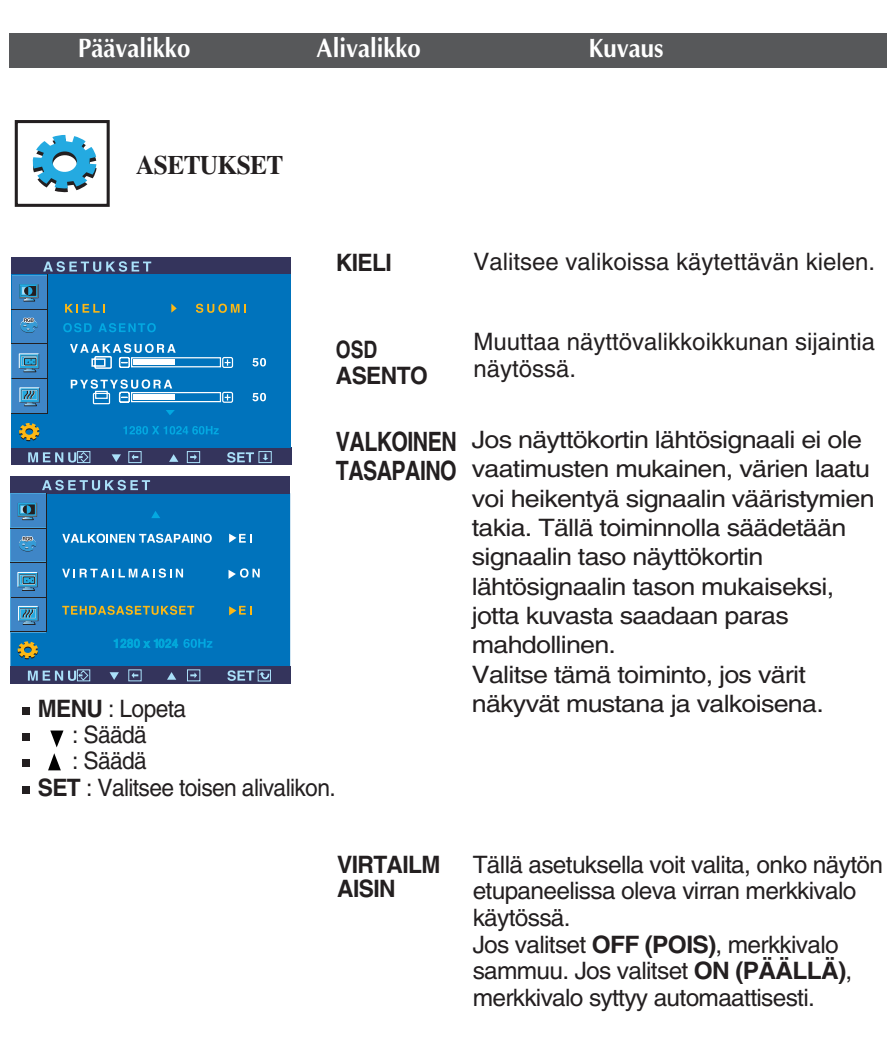

**TEHDASAS** Palauttaa kaikki muut asetukset paitsi **ETUKSET KIELI** -asetuksen alkuarvoihinsa. Voit palauttaa asetukset heti painamalla ▼-painiketta.

Jos tekemäsi muutokset eivät paranna kuvan laatua, palauta tehdasasetukset. Säädä valkotasapaino tarvittaessa uudelleen. Tämä toiminto on käytettävissä vain, jos tulosignaali on analoginen.

**Tarkista seuraavat seikat, ennen kuin soitat huoltoon.**

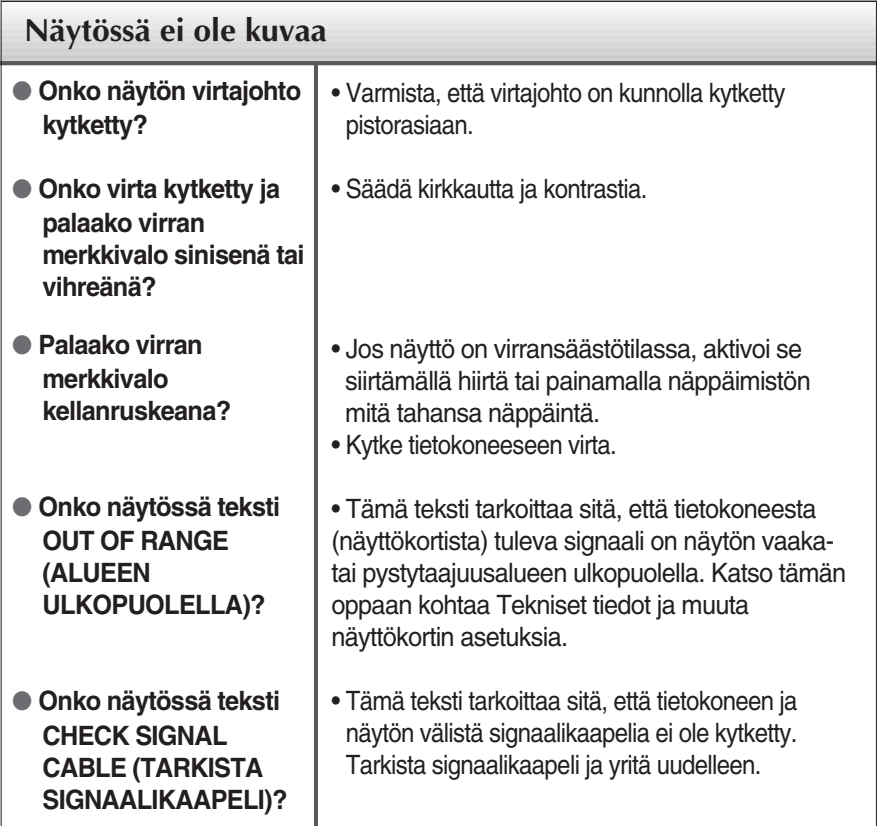

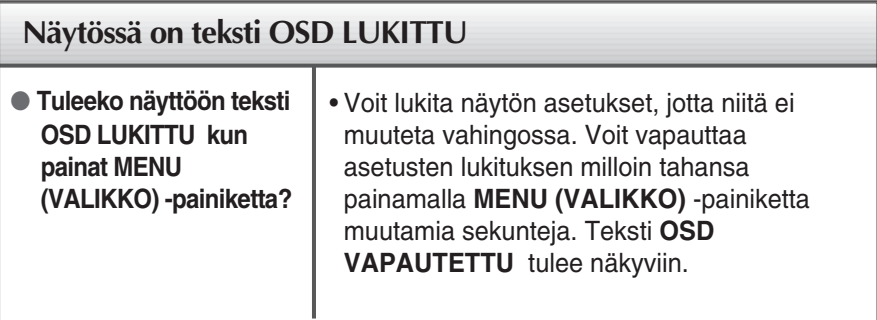

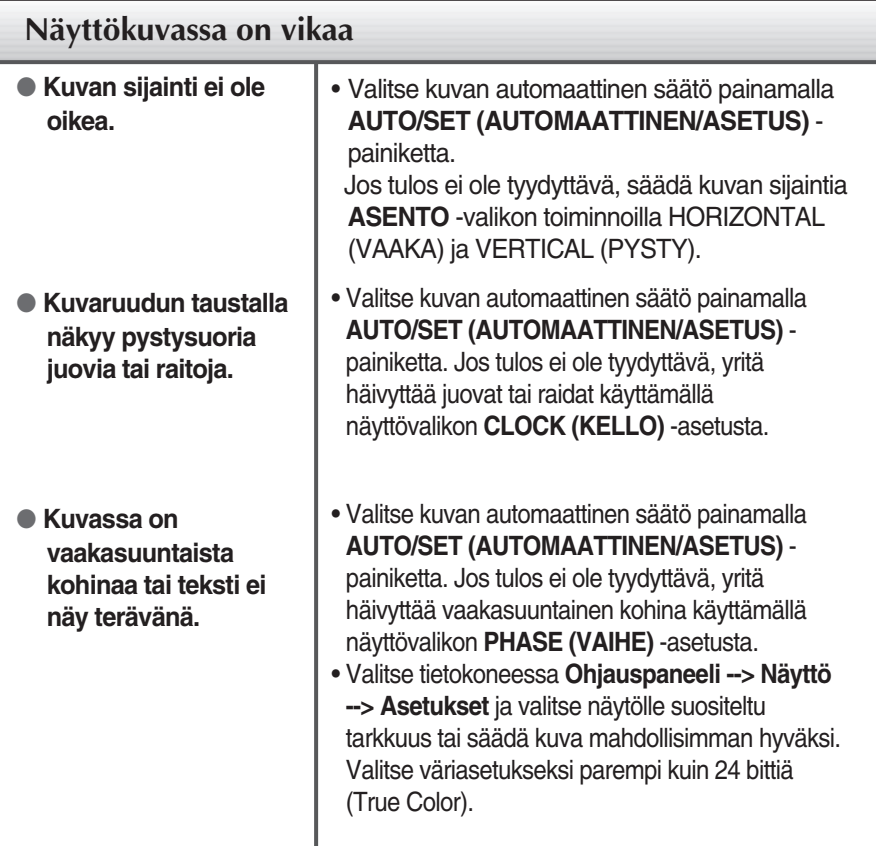

### **Tärkeää**

- Valitse tietokoneessa **Ohjauspaneeli --> Näyttö --> Asetukset** ja tarkista, onko näytön tarkkuutta tai virkistystaajuutta muutettu. Jos on, valitse näyttökortin asetuksilla suositeltu tarkkuus.
- **Syyt optimaalisen resoluution suositteluun** : Kuvasuhde on 16:10. Jos lähteen resoluutio ei ole sama kuin kuvasuhteen 16:10 (esim. 16:9, 5:4 tai 4:3) saattaa syntyä ongelmia kuten kirjainten tai kuvaruudun sekoittumista, leikkautunutta näyttökuvaa tai kuvaruutunäytön kallistumista.
- Asetustapa saattaa vaihdella tietokone- ja käyttöjärjestelmä O/S (Operation System) -kohtaisesti, eikä näytönohjain ehkä tue edellä mainittua tarkkuutta. Ota tarvittaessa yhteyttä tietokoneen tai näytönohjaimen valmistajaan.

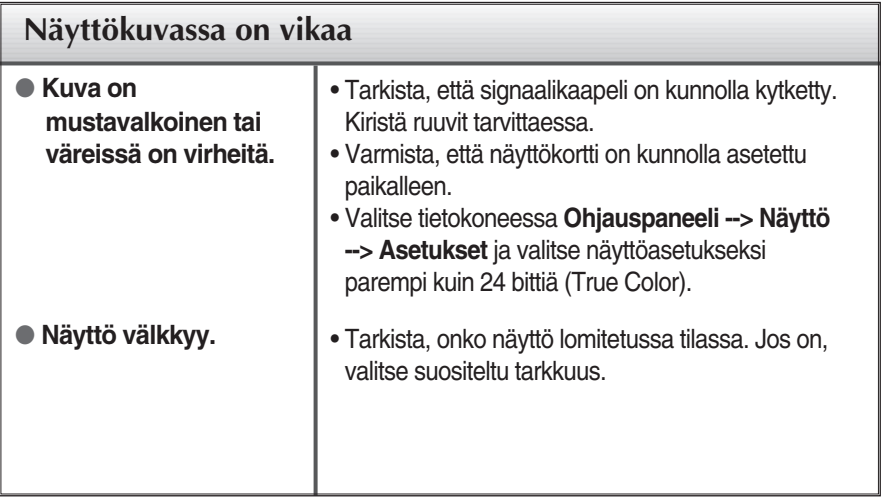

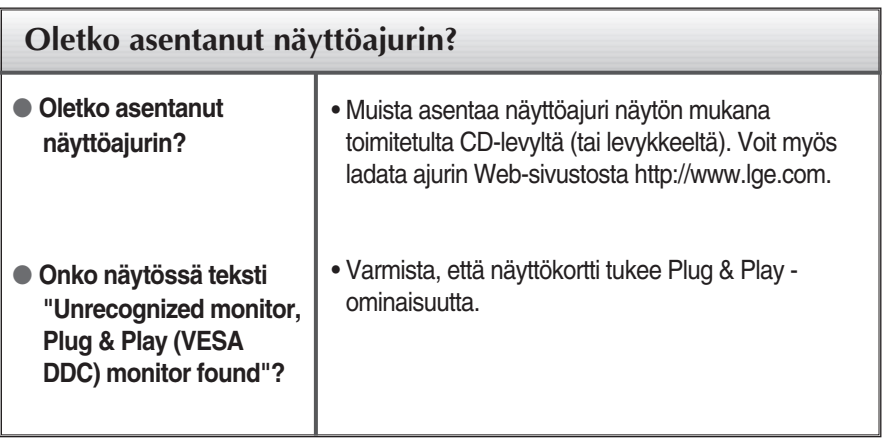

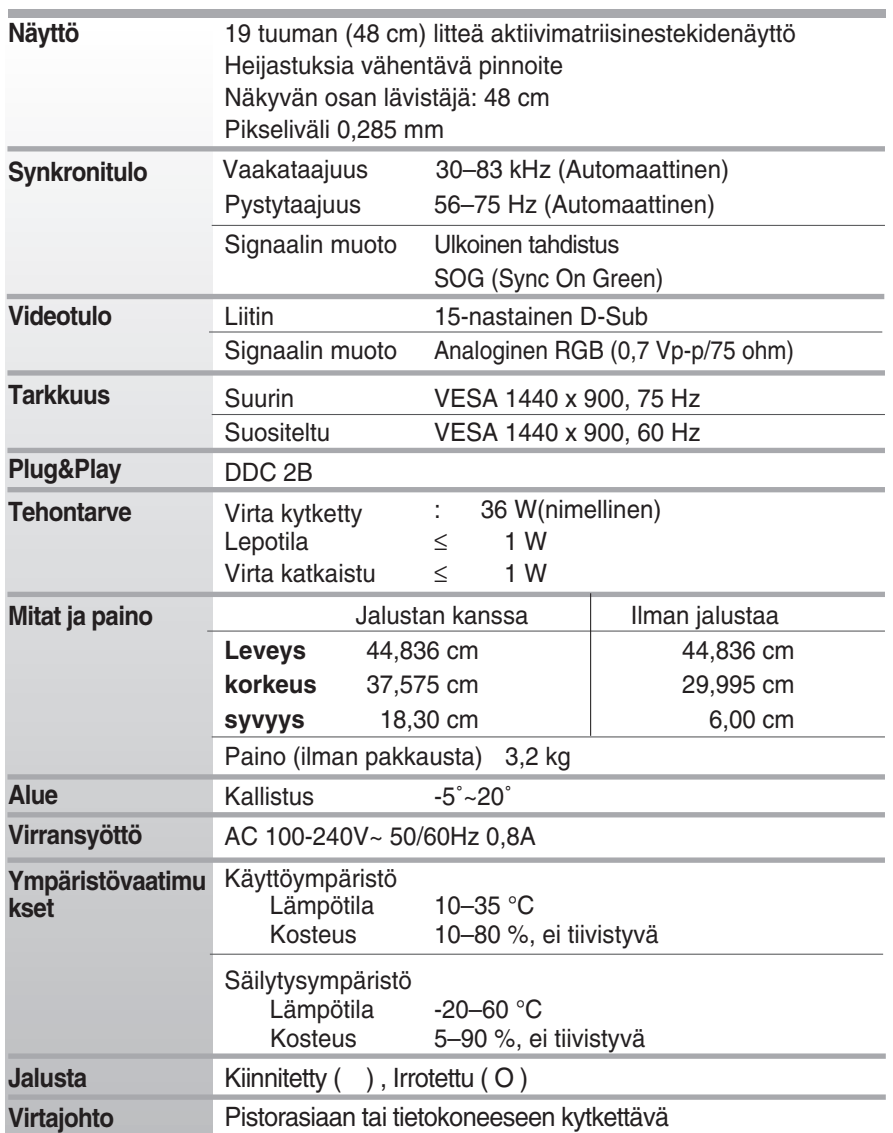

Oikeus tässä oppaassa esitettyjen tietojen muutoksiin pidätetään.

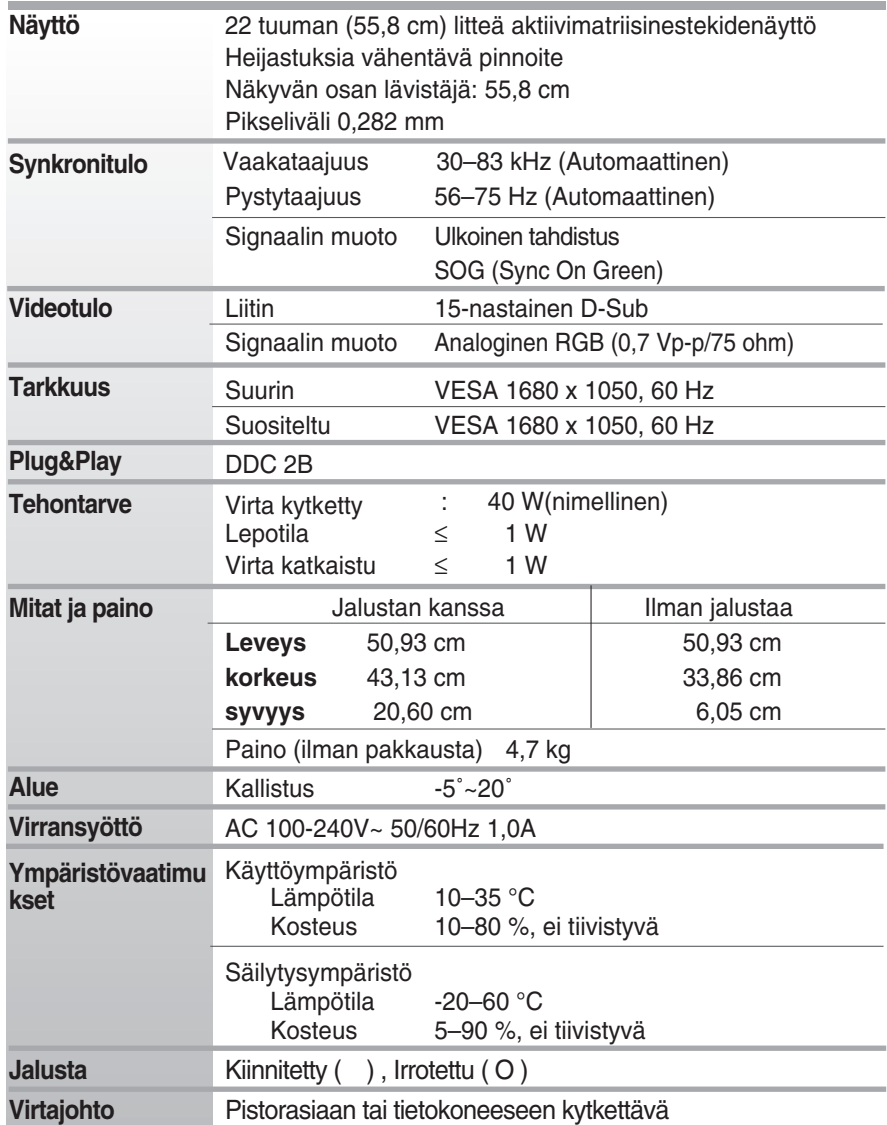

Oikeus tässä oppaassa esitettyjen tietojen muutoksiin pidätetään.

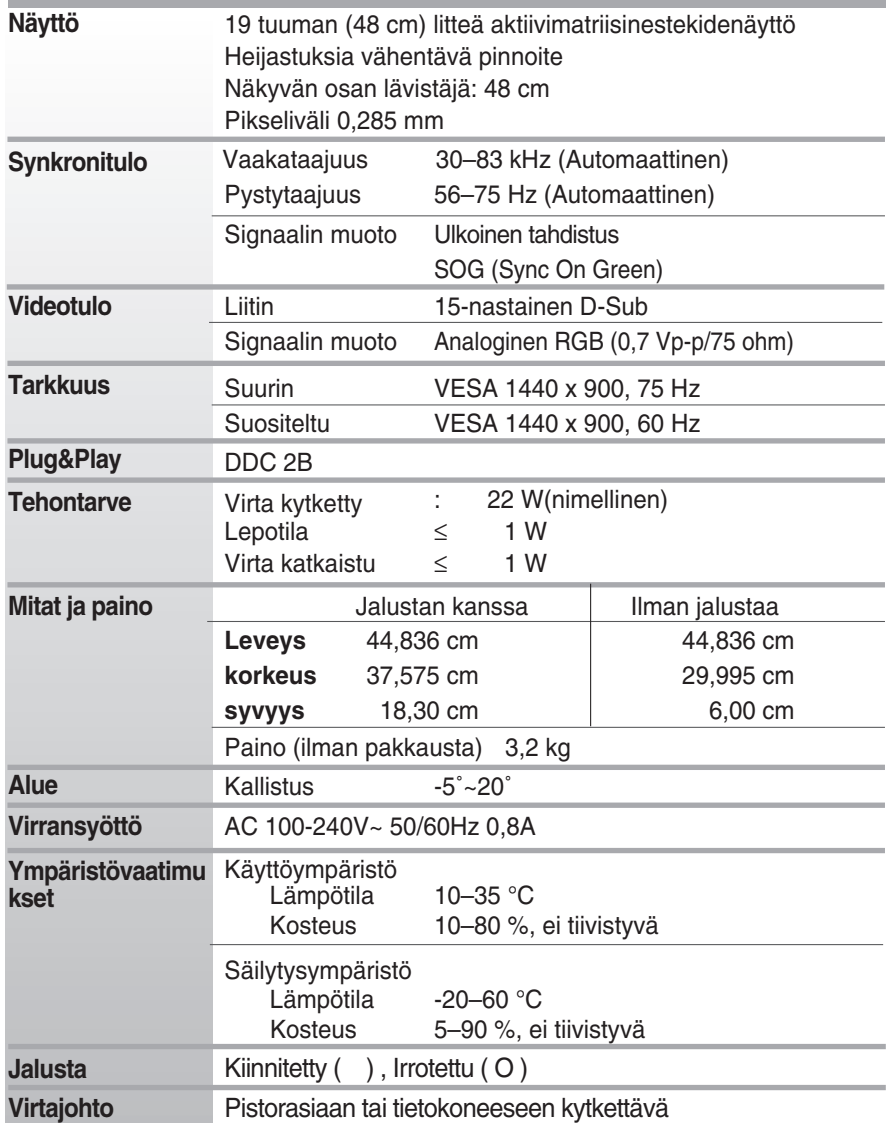

Oikeus tässä oppaassa esitettyjen tietojen muutoksiin pidätetään.

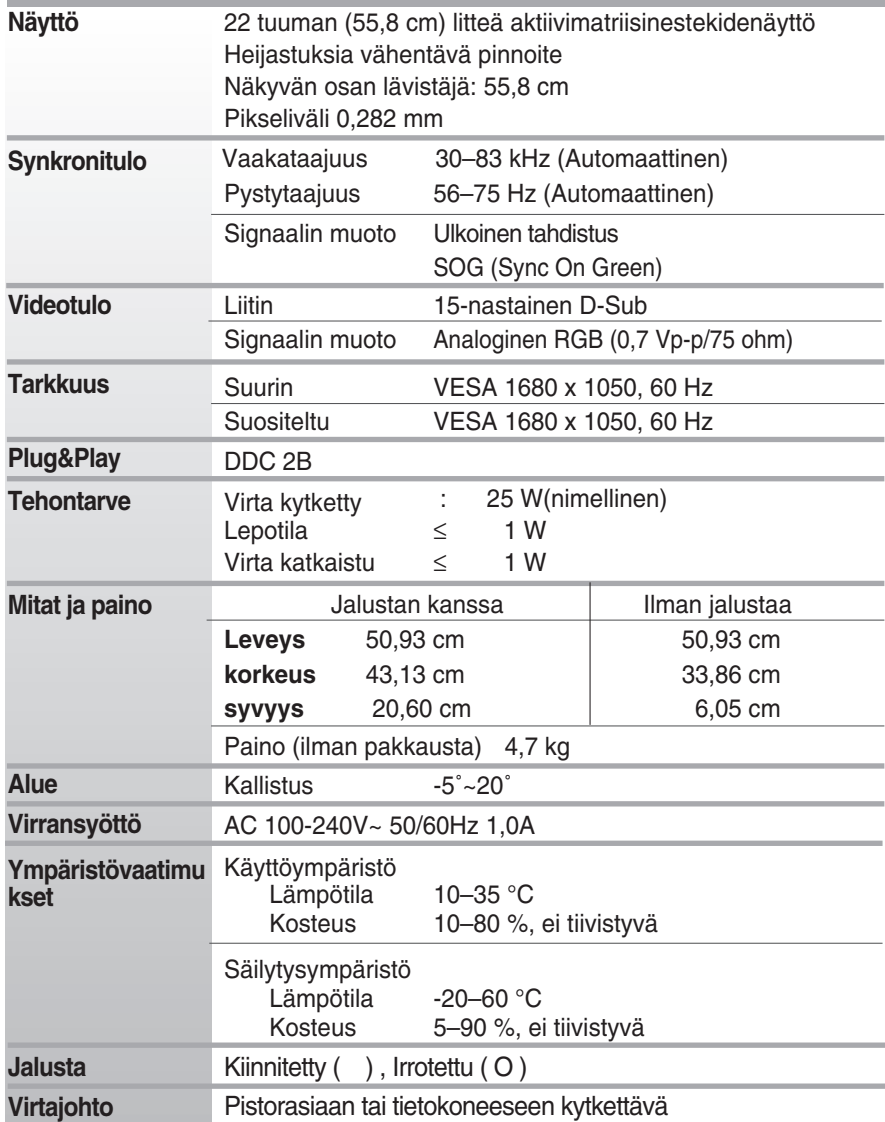

Oikeus tässä oppaassa esitettyjen tietojen muutoksiin pidätetään.

# **Näyttötilat (tarkkuus)**

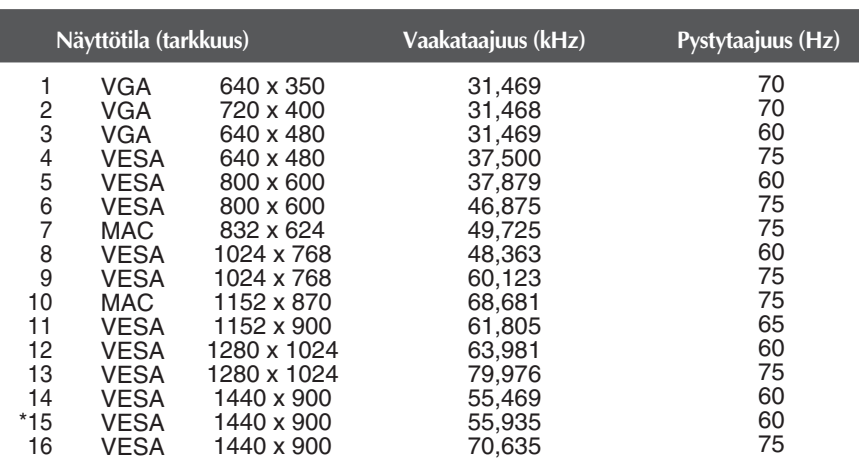

### **W1934S**

### **W2234S**

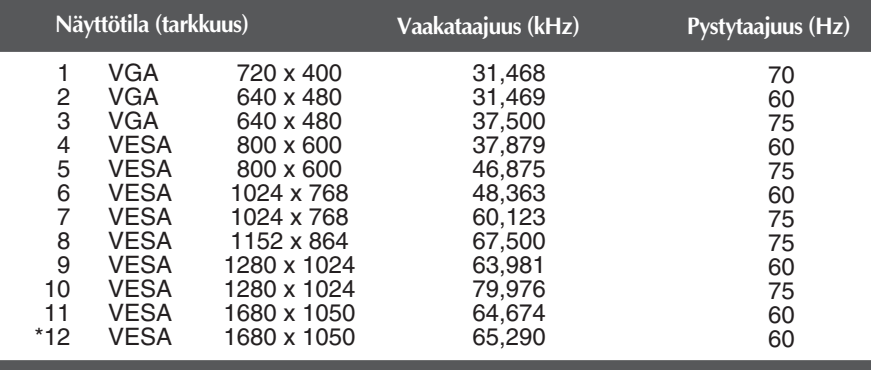

\* Suositeltu tila

# **Näyttötilat (tarkkuus)**

### **W1934SE**

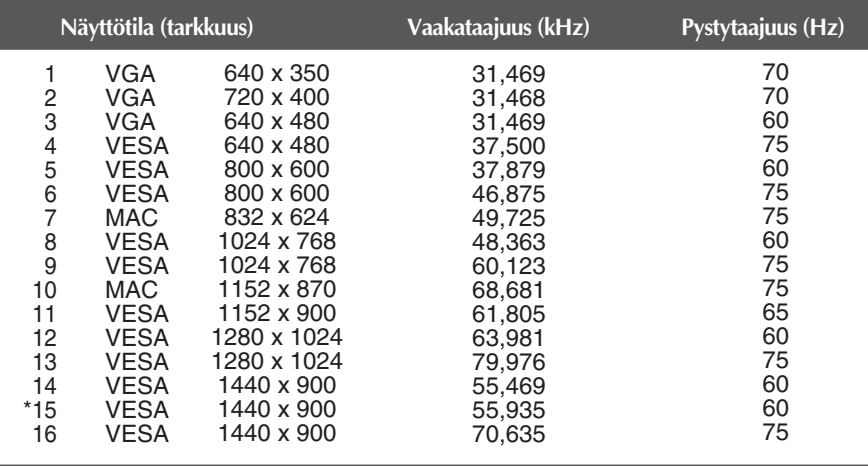

### **W2234SE**

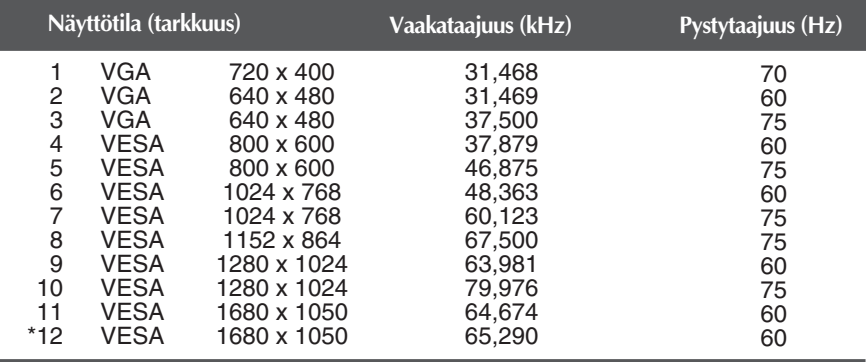

\* Suositeltu tila

### **Merkkivalo**

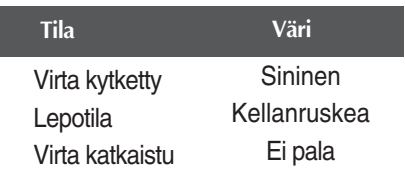

### Seinäasennuslevyn asentaminen

### **Tämä näyttö täyttää seinäasennuslevyn tai muunto-osan tekniset vaatimukset.**

**1.** Aseta tyyny tai pehmeä kangas tasaiselle alustalle.

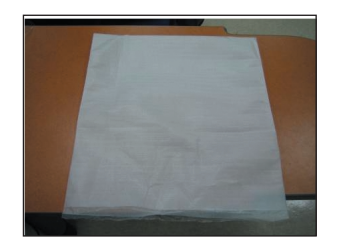

**2.** Aseta laite etupuoli alaspäin tyynylle tai pehmeälle kankaalle.

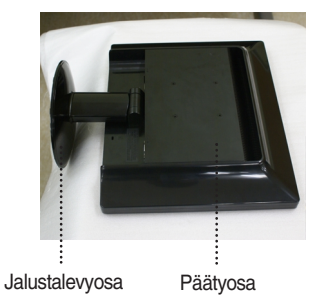

- **3.** Pidä Päätyosaa toisella kädellä ja Jalustalevyosaa toisella kädellä kuvan esittämällä tavalla ja vedä Jalustalevyosaa kevyesti ylöspäin.
- **4.**Paina salpaa sisäänpäin ja irrota jalustan tuki jalustan rungosta.

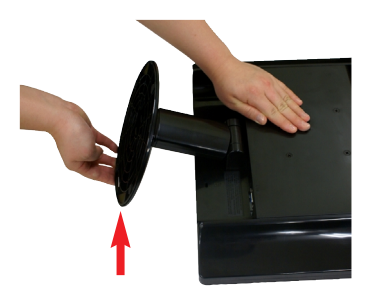

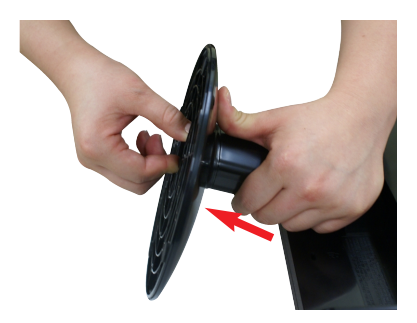

**5.** Irrota jalustan runko saranan rungosta vetämällä jalustan runkoa kevyesti.

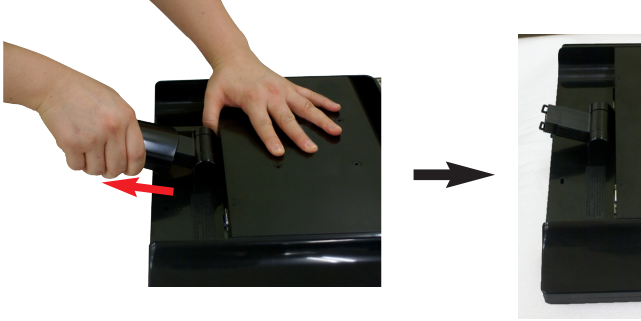

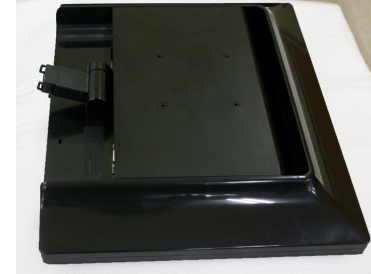

**6.** Seinäasennuslevyn asentaminen.

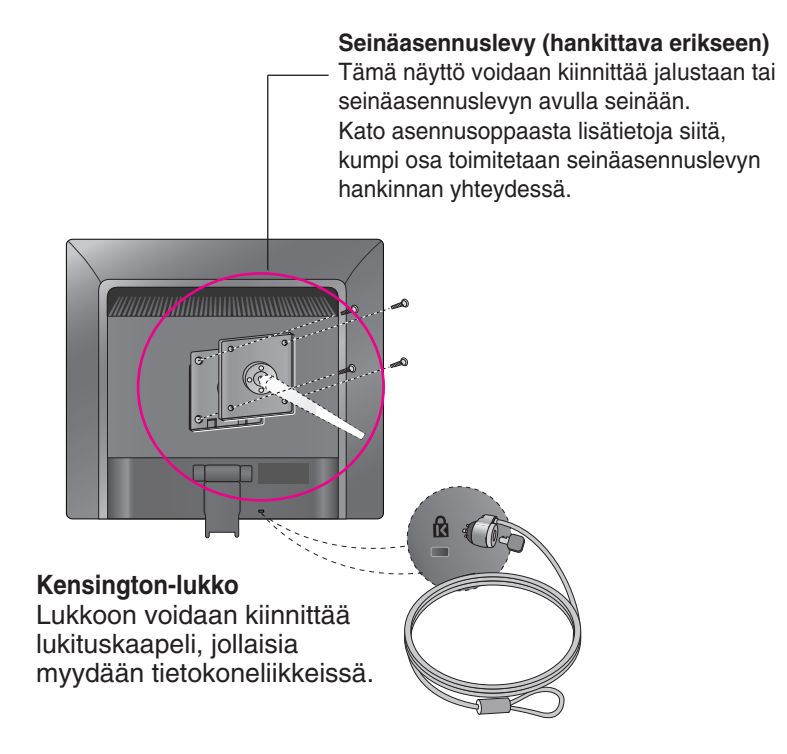

# **Digitally yours FRISH**

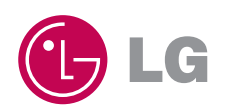